# **Using the Page Metadata Macro to Display Content Ownership and Other Page Data**

Requires **CONTENT FLOW**

## Using the Page Metadata Macro to Display Content Ownership and Other Page Data

### Prompt

Display Page and Space Owners, Publish Date, Document ID, and Page Status.

### Outcome

The [Page Metadata Macro](https://www.brikit.com/display/glossary/Page+Metadata+Macro) can be used, and used again, to display special Content Flow information, including status, ownership, and publish date.

# Steps

#### **On any page, insert the Page Metadata Macro**

Learn more about [adding macros to a Confluence page.](https://www.brikit.com/display/manual/Adding+Macros+to+a+Page)

#### **In the macro edit window, make your information selections**

You may click to show the following information:

- [Page Status](https://www.brikit.com/display/glossary/Page+Status)
- [Publish Date](https://www.brikit.com/display/glossary/Publish+Date)
- [Page Owner](https://www.brikit.com/display/glossary/Page+Owner) • [Space Owner](https://www.brikit.com/display/glossary/Space+Owner)
- [Document ID](https://www.brikit.com/display/glossary/Document+ID)

#### **Save the macro edit window**

**Optionally, insert the macro again to display additional information**

### **Note**

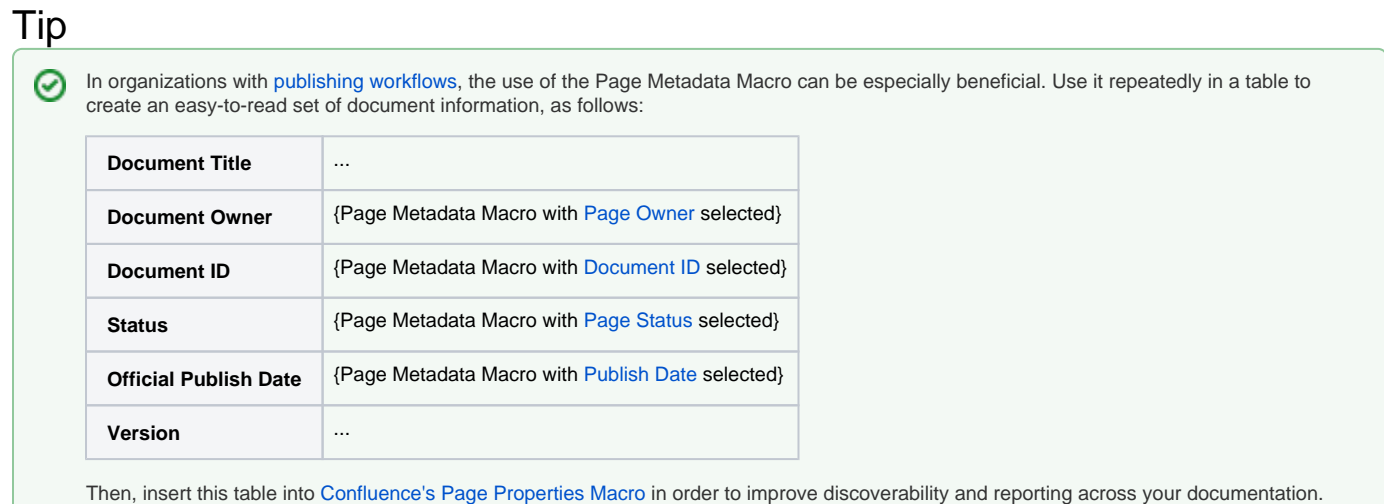

# Warning

## Info Related

• [Page Metadata Macro Parameters and Key](https://www.brikit.com/display/reference/Page+Metadata+Macro+Parameters+and+Key)

- [Setting a Page Owner](https://www.brikit.com/display/manual/Setting+a+Page+Owner)
- [Setting a Page Status](https://www.brikit.com/display/manual/Setting+a+Page+Status)
- [Configuring and Using Document IDs](https://www.brikit.com/display/manual/Configuring+and+Using+Document+IDs)